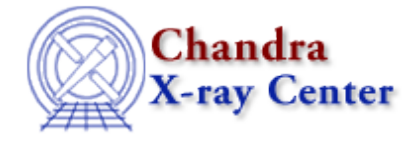

URL[: http://cxc.harvard.edu/ciao3.4/workshop/jan01/hands\\_on.html](http://cxc.harvard.edu/ciao3.4/workshop/jan01/hands_on.html) Last modified: 26 September 2006

## **1st Chandra/CIAO Workshop Hands−on Session**

Return to January Workshop Index

## **Practical Information:**

- There are 12 workstations called "DEMO1, DEMO2, ... DEMO12" and two people should work at each workstation.
- Users should log−in as "cxcguest1", "cxcguest2", etc. on the corresponding machines (passwords will be revealed on Tuesday).
- All the "cxcguest" accounts are already setup to run CIAO2.0.2. On every window where you expect to run CIAO, you should simply type "ciao". For example:

```
cxcguest−1: ciao
Setting up to use release version of CIAO, from /soft/ciao
I will automatically update the following files in your $HOME dir:
                .CXCdefaults
if they are older than the files in the distribution, however backup
copies will be saved with a .bak extension.
CIAO configuration complete!
```
Some useful checks: •

```
cxcguest−2: ciao −v
Your CIAO version is: 2.0.2
Your CXC_PROP_CLI version is: 3.0
cxcguest−3: echo $PDIRS
/home/cxcguest/cxcds_param;/soft/ciao/param
cxcguest−4: echo $CALDB
/soft/ciao/CALDB
cxcguest−5: echo $ATOMDB
/soft/ciao/ATOMDB
```
• The workspace is in

/data/ciao\_demo/

12 subdirectories have been created called cxcguest1 through cxcguest12; please use the one relative to your machine.

- Chandra data useful for the analysis can be found in /data/ciao\_demo/data
- All the CIAO scripts can be found in the directory /data/ciao\_demo/scripts
- If you need to access CALDB files, they are in /soft/ciao/CALDB, which is linked to /data/CALDB/
- If you need to access ATOMDB files, they are in /soft/ciao/ATOMDB, which is linked to /data/axaf8/atomdb/

## **Suggested Analysis Sessions:**

All the threads listed below can be found from the CIAO 2.0 threads page.

• Beginners: Introduction To the Data Model Introduction To Using Prism Data Filtering Create True Color Image Extract an ACIS spectrum and make RMF and ARF Getting Started With Sherpa Introducing Sherpa: ASCII Data & Errors and Single−Component Source Models Fitting Spectral Data: FITS Data & Responses and Multi−Component Source Models Grating analysis: • Examining PHA2 Files Obtain Grating Spectra Create Grating ARFs Extract Coadded and Grouped Nth−Order Source & Background Spectra and ARFs Fitting Grating Data GUIDE: Fitting and Identifying Spectral Lines Extended Source Analysis: Extended Source Analysis: • Create True Color Image Obtain a Radial Profile Exposure Map • Source Detection: Exposure Maps Source Detection Estimate the Number of Counts in a Source

The Chandra X−Ray Center (CXC) is operated for NASA by the Smithsonian Astrophysical Observatory. 60 Garden Street, Cambridge, MA 02138 USA. Smithsonian Institution, Copyright © 1998−2006. All rights reserved.

URL: [http://cxc.harvard.edu/ciao3.4/workshop/jan01/hands\\_on.html](http://cxc.harvard.edu/ciao3.4/workshop/jan01/hands_on.html) Last modified: 26 September 2006